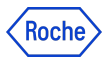

## **PING ID - TRAINING MATERIALS**

In this document you will find all the necessary information that you need to manage PingID as your Second Authentication Method. Choose the option(s) that better fits your needs, click on the corresponding link and start the process.

*Please, take into consideration that all these documents have been created to be used as a reference, but the processes are user friendly and very intuitive so you may not need to use them.*

- PingID: mobile app [management](https://docs.google.com/document/d/1k6N3yrSDg5hBkGiGWjiii3U1laPPAOHPOuuUGtpYT_Y/edit#)
- PingID: desktop app [management](https://docs.google.com/document/d/1Vh8F1vIPW6PbRzyzj9eOhCwhwgXJDnw9gTtYyF5mCIE/edit?usp=sharing)
- PingID: Microsoft [Authenticator](https://docs.google.com/document/d/11Vxd9lAo3OjI3OWhHtIauEJjRXRuuNvJW4E6Vnlgq3c/edit?usp=sharing) and Google Authenticator management
- PingID: Yubikey and Security Key [management](https://docs.google.com/document/d/1Cp-mG77ZX3mwZsWpzp0Zh6QhbiUbfNrwbee-85acrnc/edit?usp=sharing)
- PingID: Feitian Hard Token [management](https://docs.google.com/document/d/1p0AOPdgpOYm-RXS6PVSsCuhif9196rNxawtVSaIcmfg/edit?usp=sharing)
- PIngID: TouchID [management](https://docs.google.com/document/d/1k-yOfwvXEKF_YVgXaexyqNjo9SHewUkSeON7win7nuI/edit?usp=sharing) *(Not valid for Netscaler users)*
- Ping ID: Generic Accounts [management](https://docs.google.com/document/d/1EL62U6NTZ120r2NlUbYdIC-yUShLo5pxzR5EGCuA9jg/edit?usp=sharing)

.